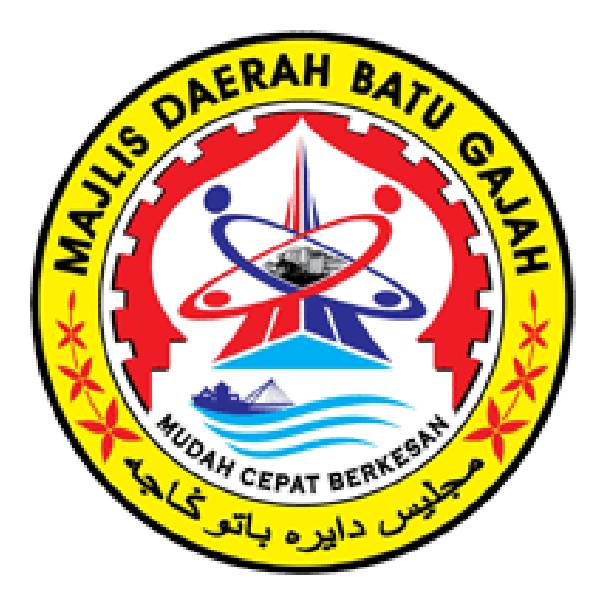

# **PEMBAYARAN ONLINE MELALUI MAYBANK2U**

## 1. Taip <https://www.maybank2u.com.my/home/m2u/common/login.do>

#### **2.** Masukkan **username** dan klik **LOGIN**

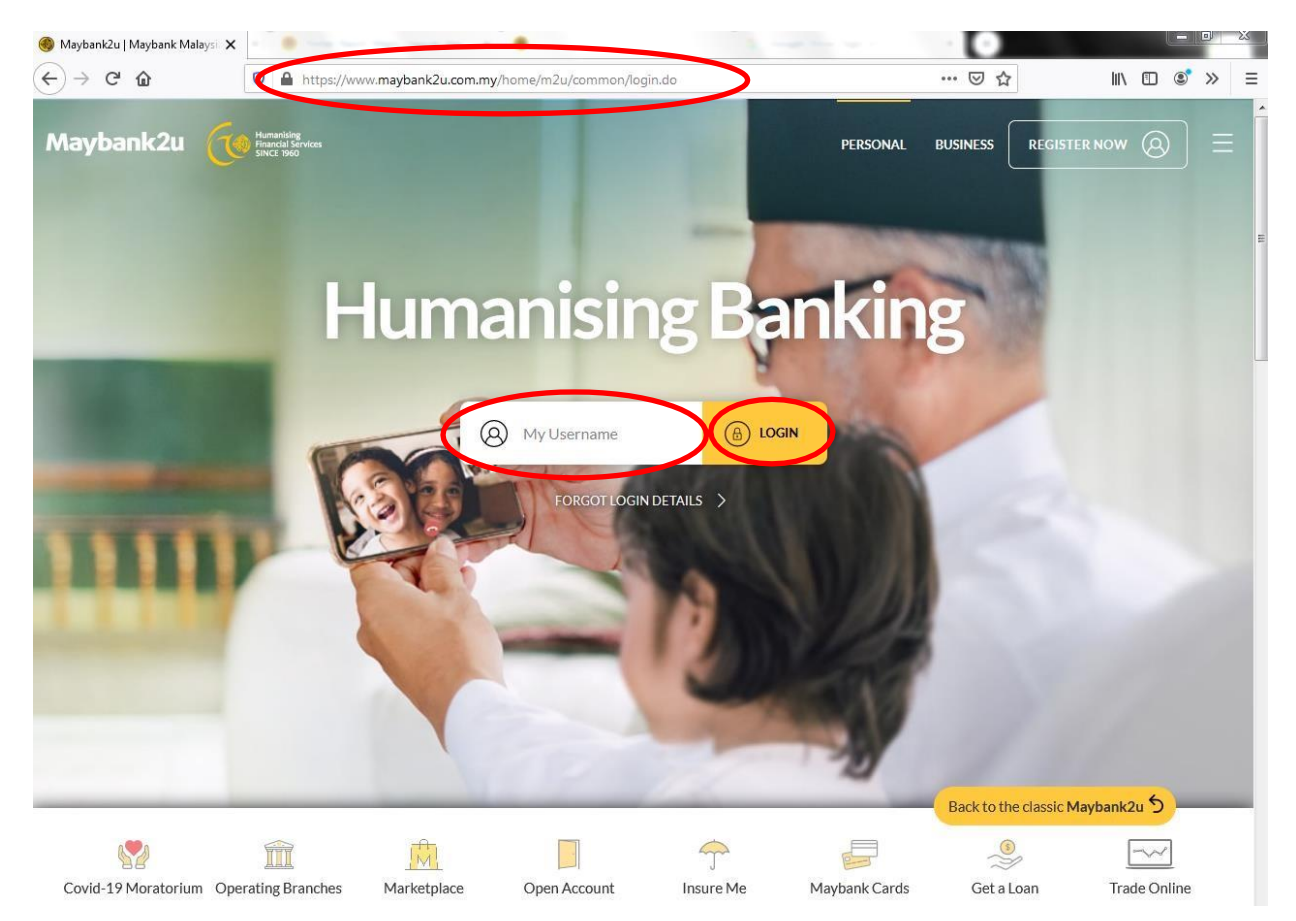

# **3.** Masukkan **password** dan klik **LOGIN**

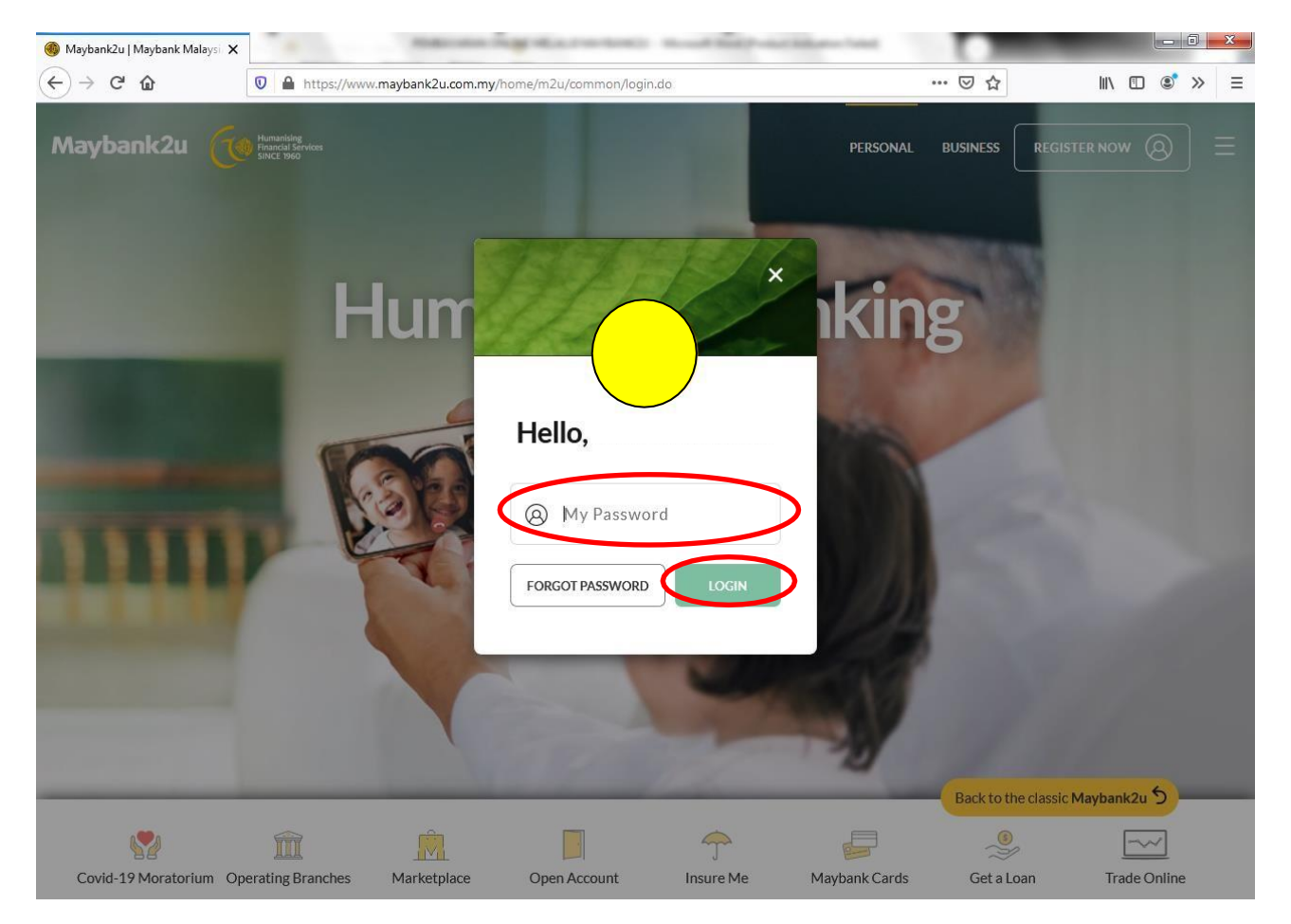

## **4.** Klik **PAY & TRANSFER**

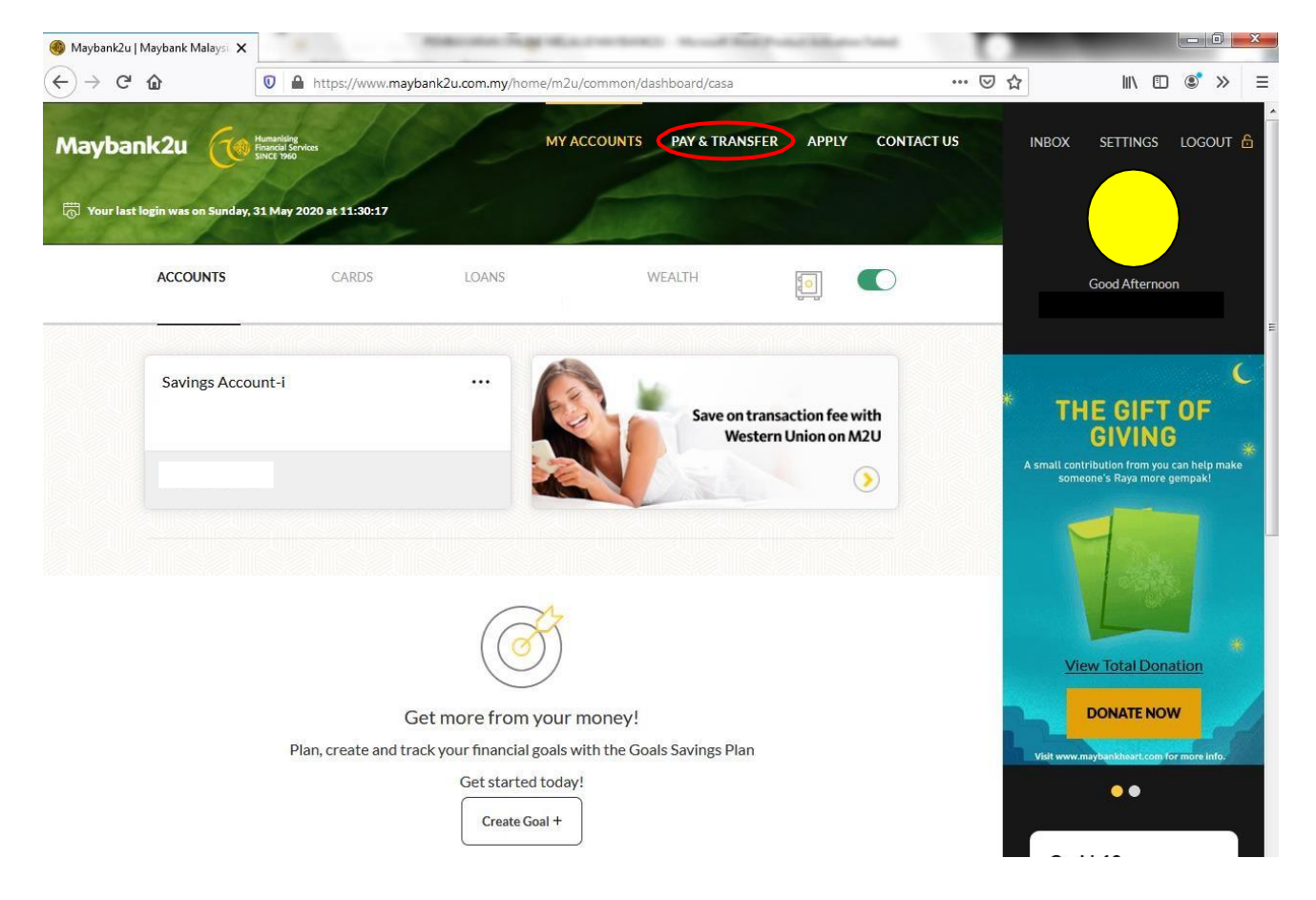

# **5.** Pilih **Payee**

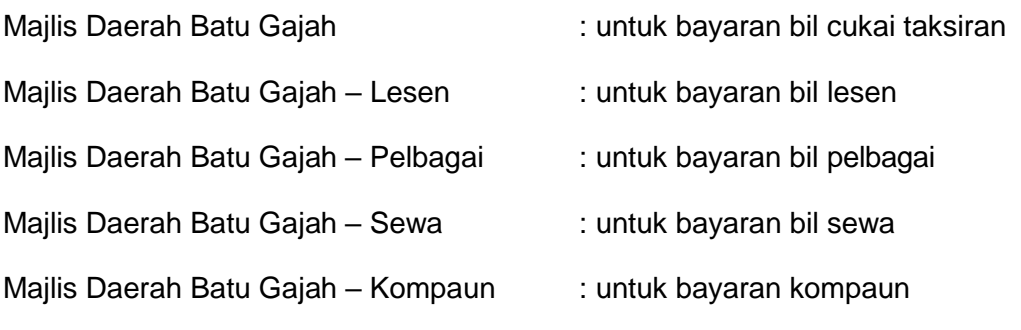

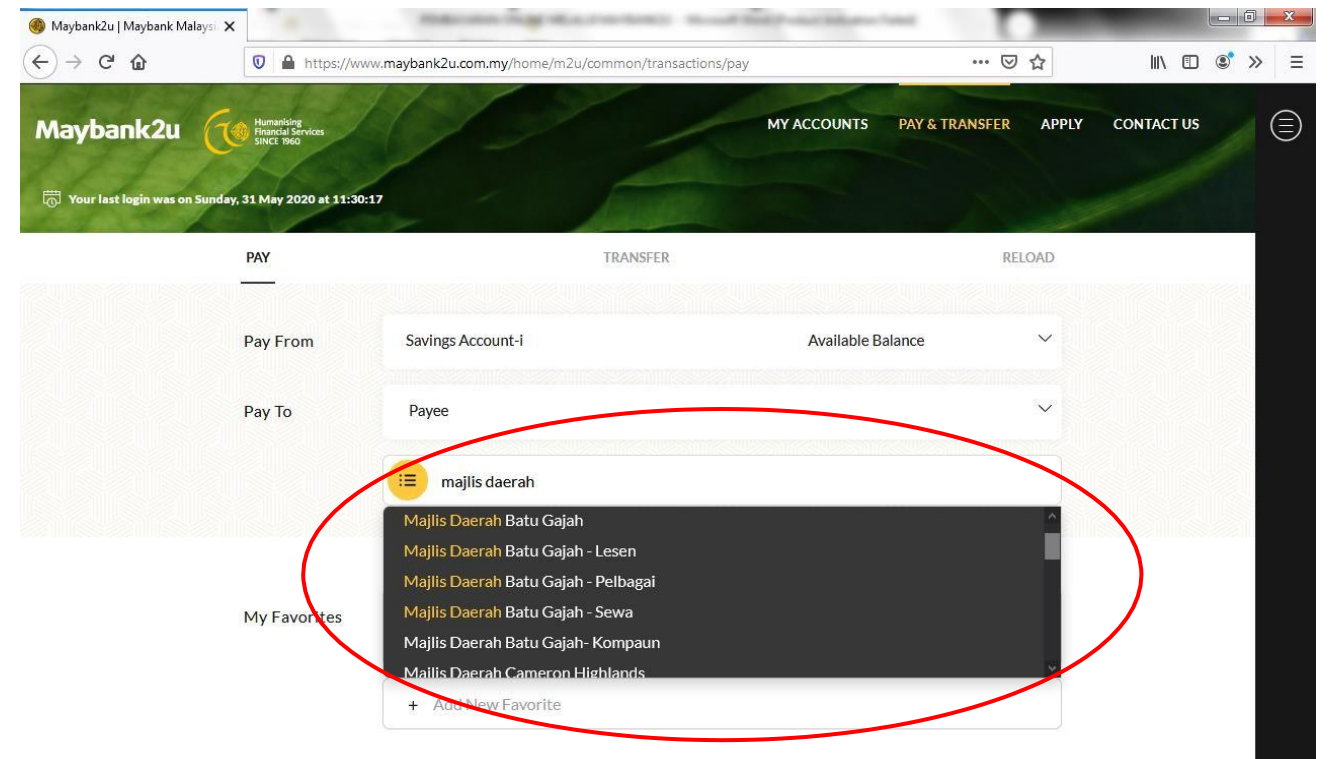

**6.** Masukkan amaun yang ingin dibayar di ruangan **Amount** dan nombor akaun cukai taksiran anda di ruangan **Account No**. Kemudian, klik **PAY**

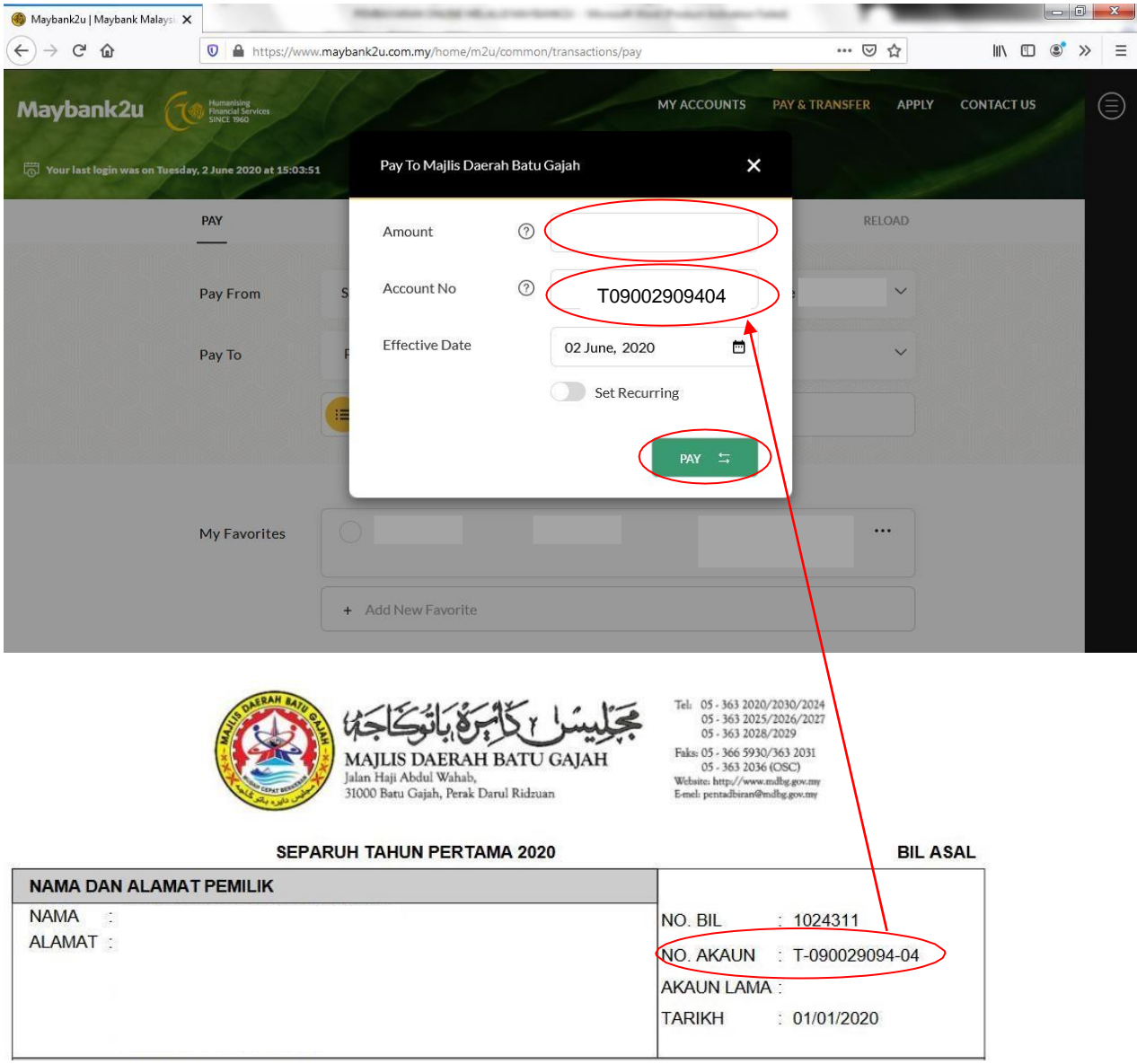

Sila masukkan No Akaun Cukai Taksiran anda mengikut format Txxxxxxxxxxx tanpa simbol '-'. (Contoh : T09002909404)

*7.* Masukkan amaun yang ingin dibayar di ruangan **Amount**, nombor akaun lesen anda di ruangan **No Akaun Lesen** dan nombor telefon anda di ruangan **No Telefon**. Kemudian, klik *PAY*

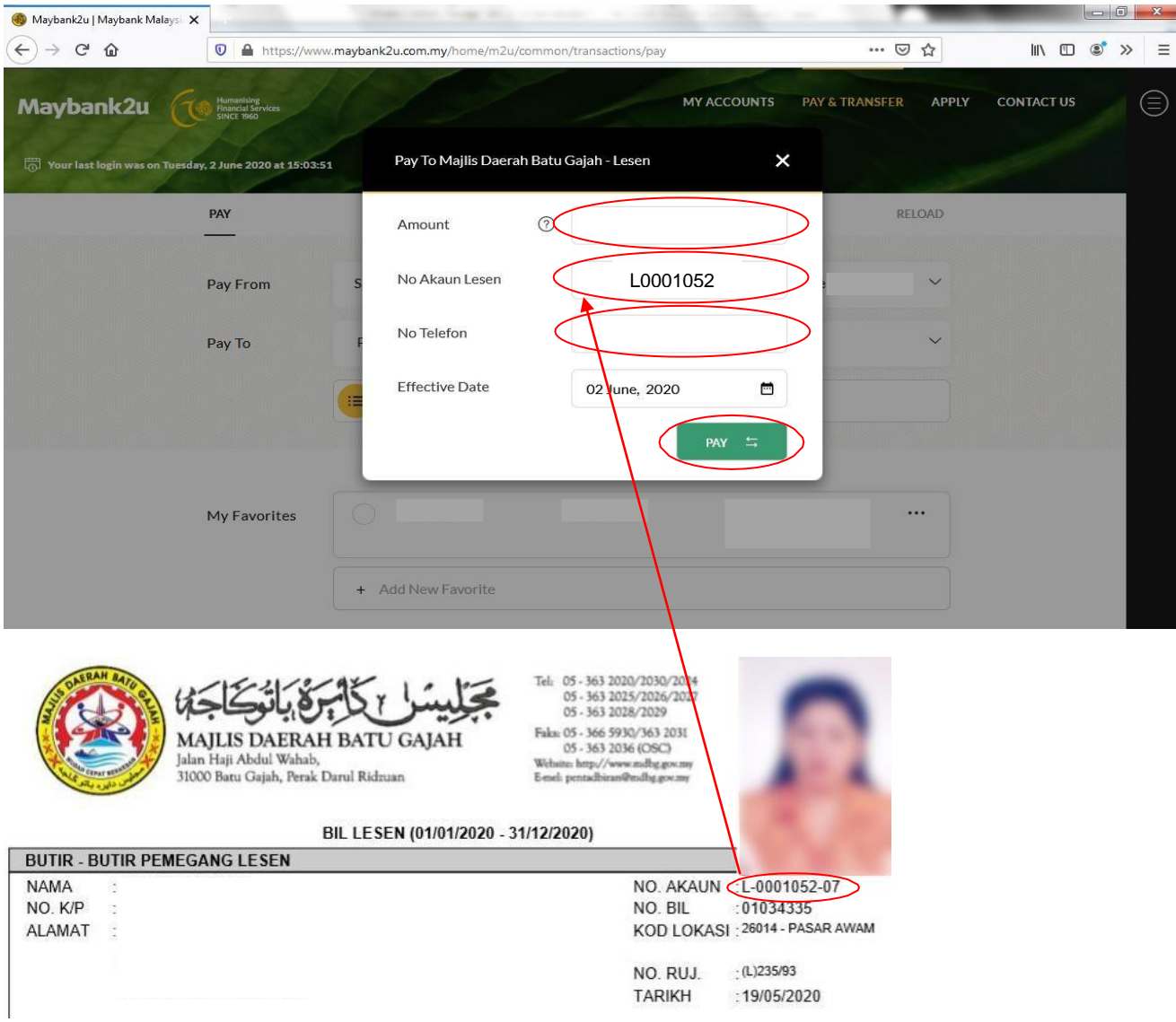

Sila masukkan No Akaun Lesen anda mengikut format Lxxxxxxx tanpa simbol '-' dan tanpa dua digit terakhir. (Contoh : L0001052)

*8.* **a)** Masukkan amaun yang ingin dibayar di ruangan **Amount**, nombor akaun bil pelbagai anda di ruangan **No Akaun Pelbagai** dan nombor telefon anda di ruangan **No Telefon**. Kemudian, klik *PAY* **(Pembayaran Bil Air / Bil Cagaran)**

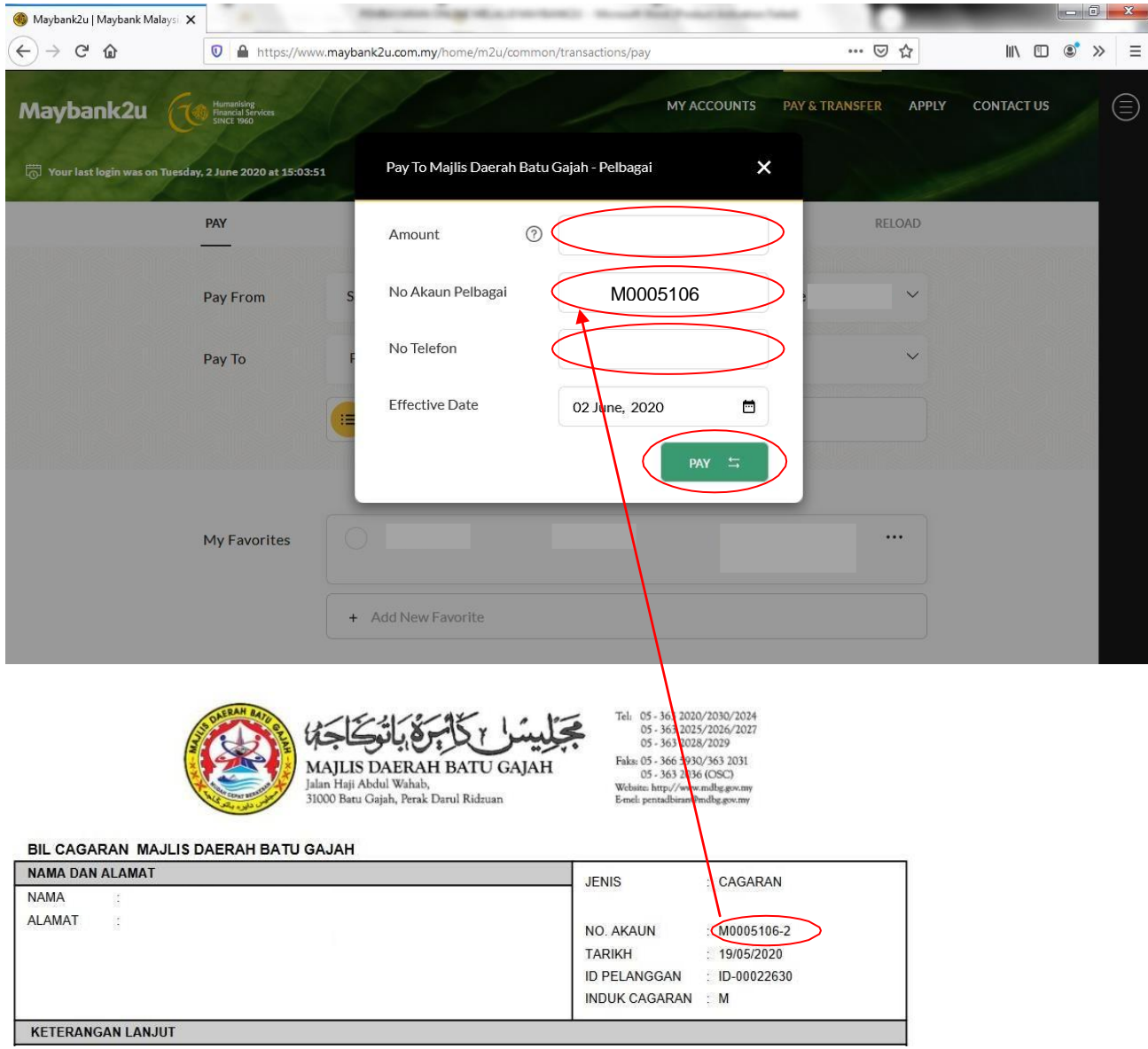

Sila masukkan No Akaun Bil Pelbagai anda mengikut format Mxxxxxxx tanpa simbol '-' dan tanpa satu digit terakhir. (Contoh :M0005106)

**8. b)** Masukkan amaun yang ingin dibayar di ruangan **Amount**, nombor akaun bil pelbagai anda di ruangan **No Akaun Pelbagai** dan nombor telefon anda di ruangan **No Telefon**. Kemudian, klik *PAY* **(Pembayaran Bil Pelbagai Asas Tunai)**

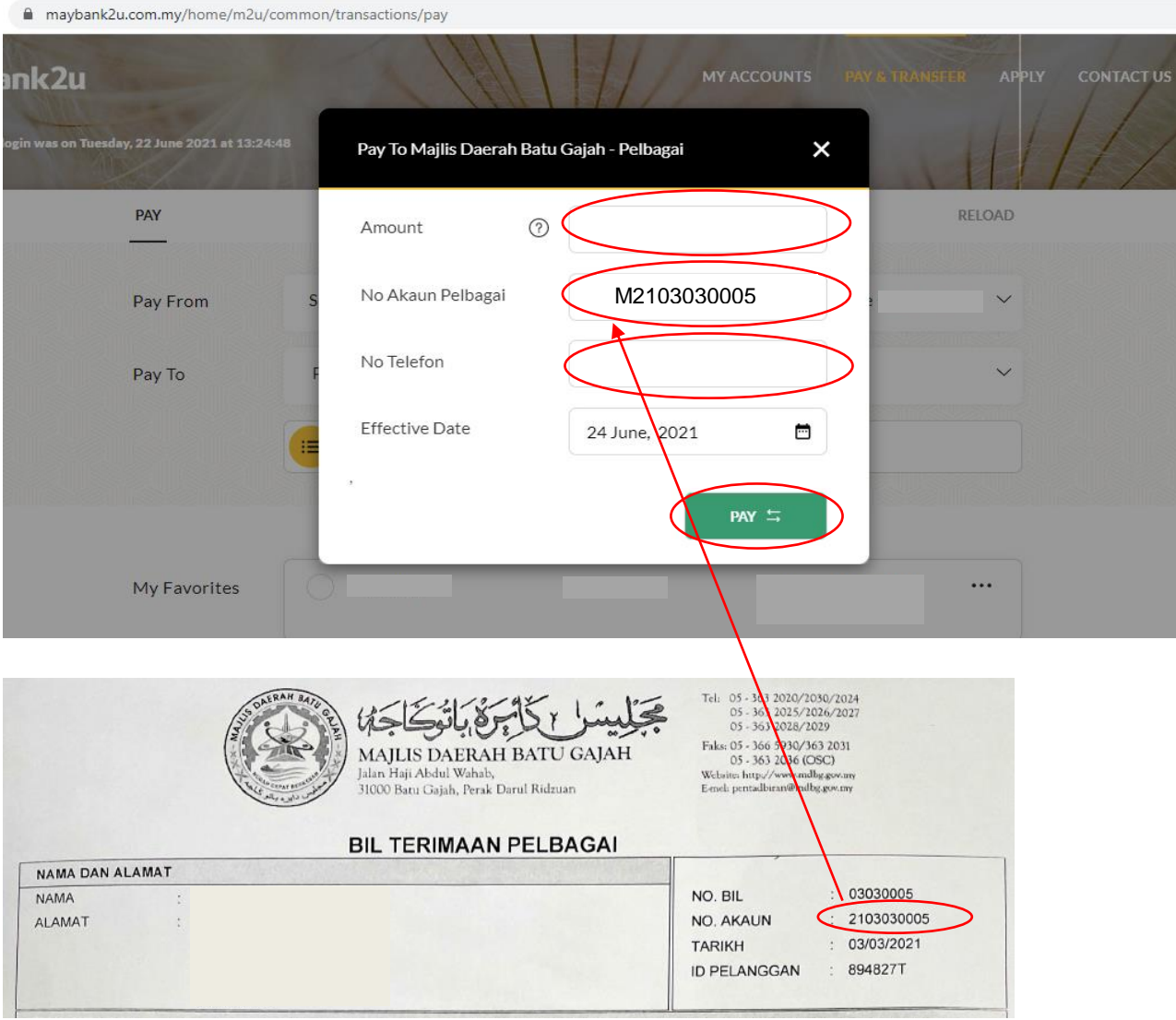

Sila masukkan No Akaun Bil Pelbagai anda mengikut format Mxxxxxxxxxx. (Contoh :M2103030005)

*9.* Masukkan amaun yang ingin dibayar di ruangan **Amount**, nombor akaun bil sewa anda di ruangan **No Akaun Sewa** dan nombor telefon anda di ruangan **No Telefon**. Kemudian, klik *PAY*

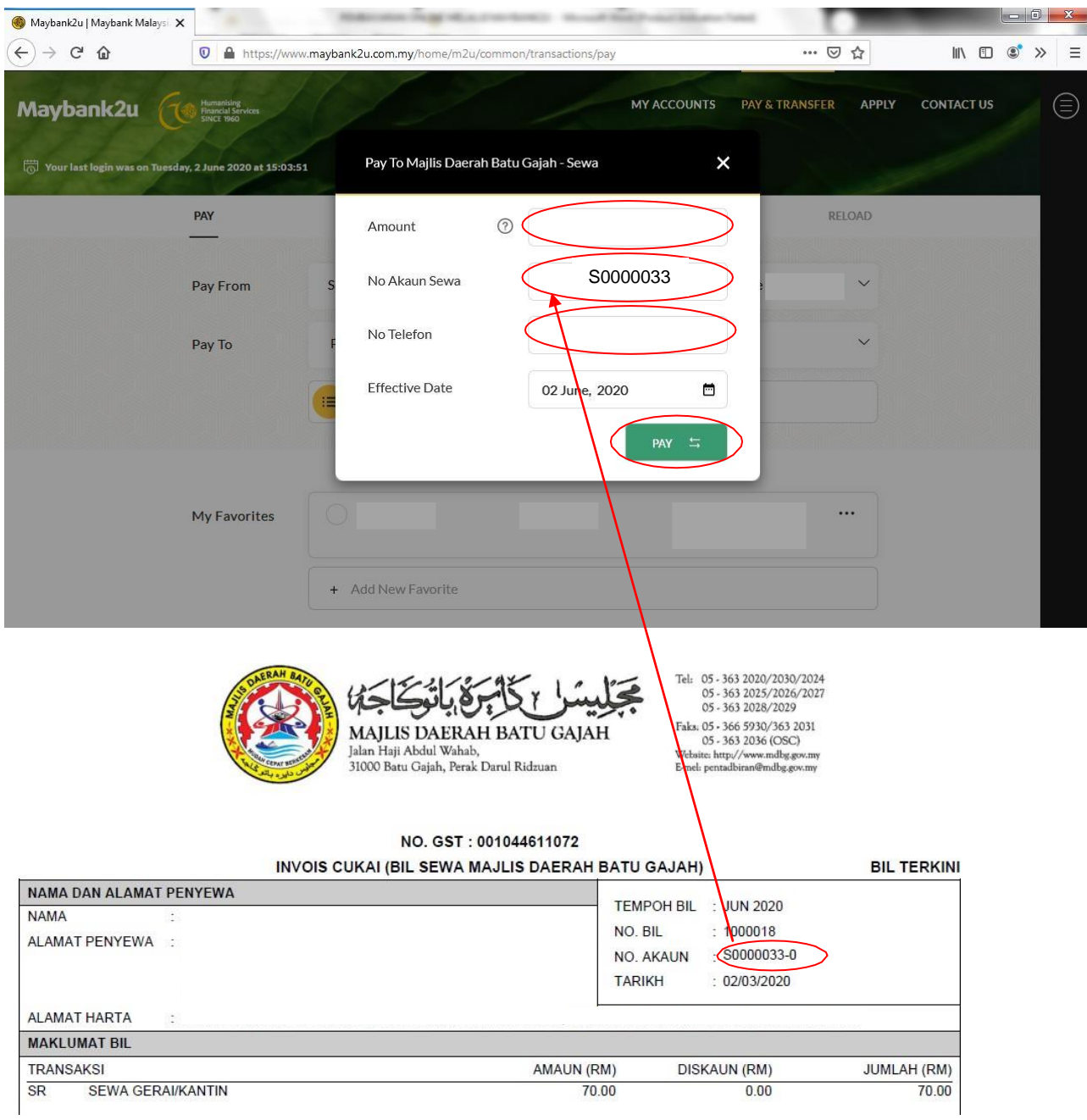

Sila masukkan No Akaun Sewa anda mengikut format Sxxxxxxx tanpa simbol '-' dan tanpa satu digit terakhir. (Contoh : S0000033)

*10.* **a)** Masukkan amaun yang ingin dibayar di ruangan **Amount**, nombor kompaun anda di ruangan **No Akaun Kompaun** dan nombor telefon anda di ruangan **No Telefon**. Kemudian, klik *PAY* **(Pembayaran Bil Kompaun 16 digit)**

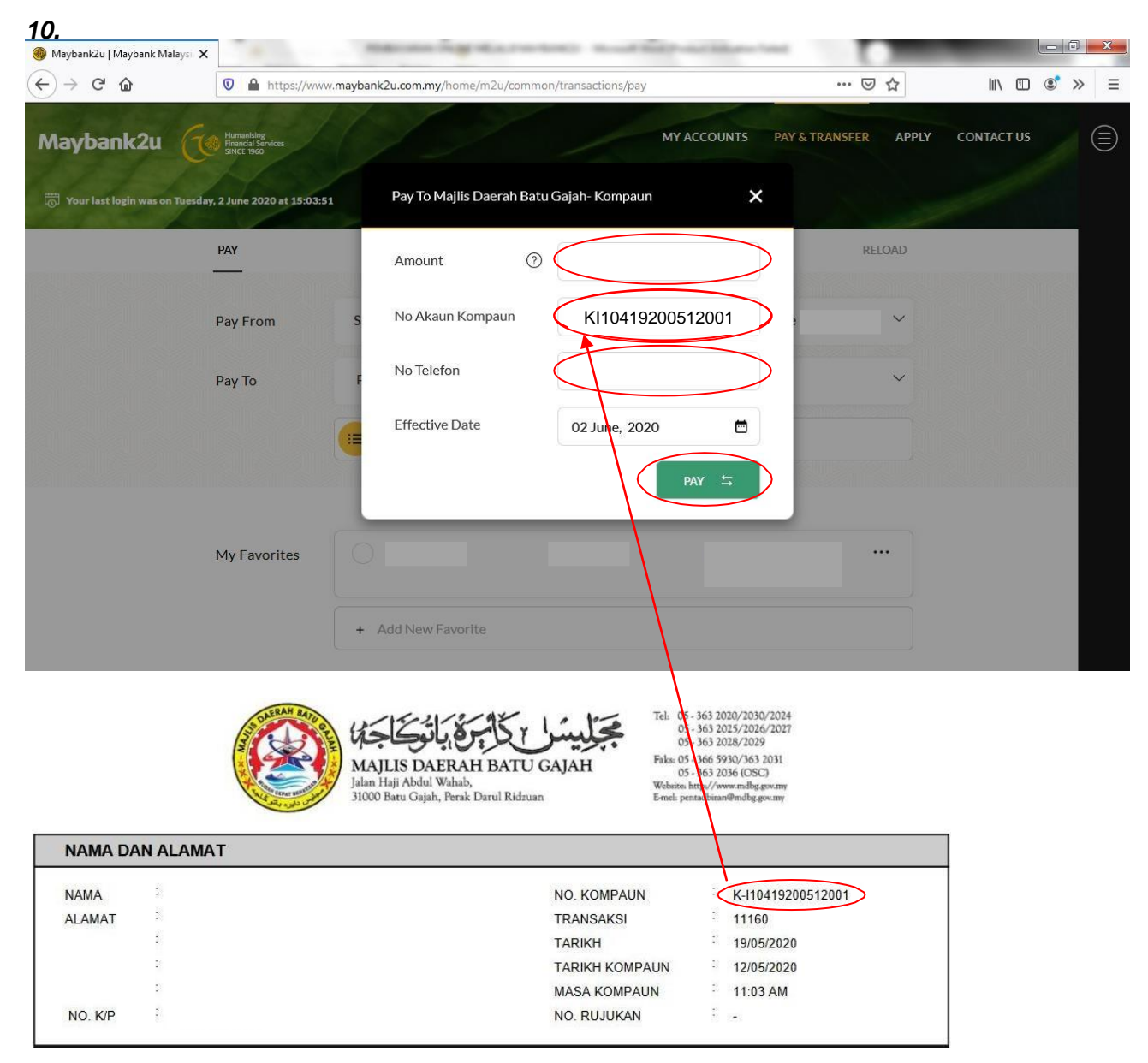

Sila masukkan No Akaun Kompaun anda mengikut format Kxxxxxxxxxxxxxxx tanpa simbol '-'. (Contoh : KI10419200512001)

**b)** Masukkan amaun yang ingin dibayar di ruangan **Amount**, nombor kompaun anda di ruangan **No Akaun Kompaun** dan nombor telefon anda di ruangan **No Telefon**. Kemudian, klik *PAY* **(Pembayaran Bil Kompaun 12 digit)**

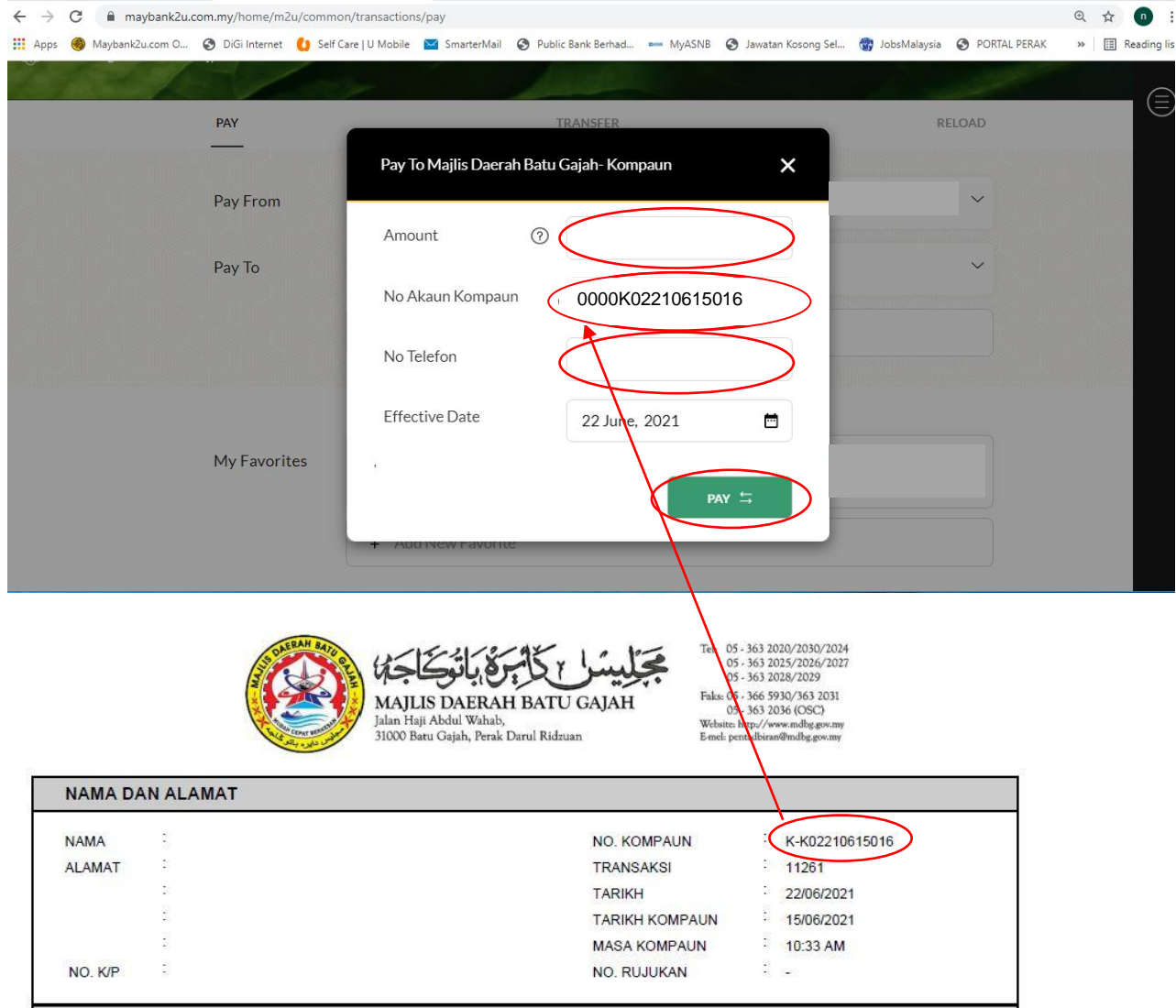

Sekiranya No Kompaun anda mempunyai 12 digit, sila masukkan No Kompaun anda tanpa K- dan letak 0000 di hadapan. No Kompaun anda perlu mengikut format 0000Kxxxxxxxxxxx. (Contoh : 0000K02210615016)